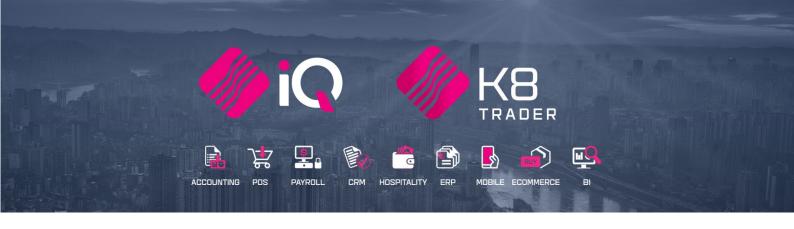

# BUYOUTS

25 Quantum Road | Moonstone Building | First Floor | Techno Park | Stellenbosch | 7600 Tel: +27 21 880 0420 | Email: iqtraining@kerridgecs.com | www.iqtraining.co.za VAT Number: 4760205510 | Company Reg: 2000/020305/07

# INTRODUCTION

The Buyout function enables the user to buy the required stock item from a competitor or alternative supplier and sell it to the customer. The Buyout functionality allows the user to capture a Buyout item on a sales document and a purchase order is automatically generated.

The Buyout function will NOT impact the stock cost levels (FIFO).

Customers who find that a stock item is unavailable to buy, are likely to form a bad impression of a retailer and seek to buy the item from a competitor, or the user would like to build his relationship with a customer and sell a required item, even if it doesn't form part of the usual stock list. The IQ Buyout function was created to overcome this problem.

**NOTE**: Buyouts can't be processed in the Point of Sales module, as the Buyout is usually done by authorised personnel who can source the item for selling, which takes time.

In other words, buyouts can only be processed in the Processing Module.

The following modules will allow for Buyout items:

- Sales Orders
- Invoices and/or Recurring Charges
- Purchase Orders
- Quotes

There are two (2) different methods of using buyouts:

• The user can Buyout an existing stock item in case of an emergency.

In other words, the company usually stocks a specific item, but there is no on-hand available (or not enough) and the user must buy the item from a competing company or alternative supplier to finalise a sale.

• The second option is where the company doesn't usually sell the specific item, but the customer wants you to acquire the item for them.

In other words, the specific item is not a stock item in your company, but the customer wants you to buy it from another company and make it part of the sale.

For the second option, the user must create a Buyout item without any cost price or selling prices.

The created Buyout item can be used more than once.

In other words, the user creates one item as a Buyout stock item and uses the buyout item repeatedly for buying and selling.

**NOTE**: It is suggested that the user create a specific Creditor / Supplier account for item buyouts. This supplier account can then be used for all buyout items, instead of creating many supplier accounts for companies not regularly used for buying stock items.

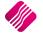

# SETUP

Buyouts must be enabled in the Company details.

From the Main menu  $\rightarrow$  Utilities  $\rightarrow$  Setup  $\rightarrow$  Company Details  $\rightarrow$  Default Settings (1).

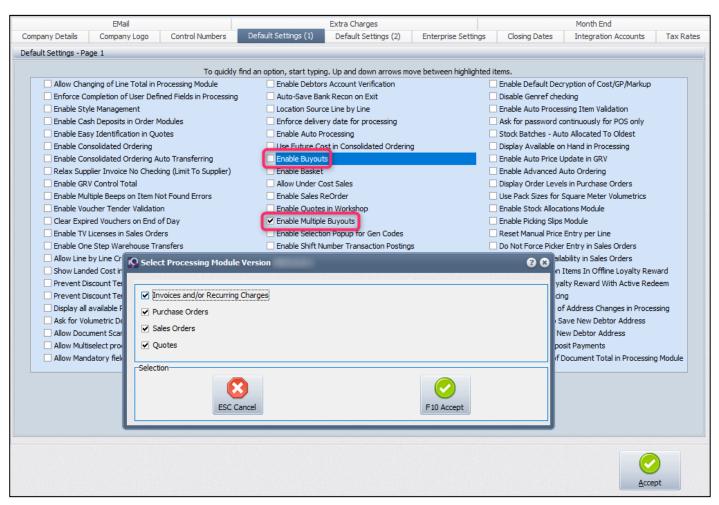

Select "Enable Buyouts" for all the required modules, and if you require multiple buyouts on the same document also select "Enable Multiple Buyouts", click on the Accept button at the bottom of the screen to save the changes made.

Modules that Allow Buyout Items:

- Sales Orders
- Invoices
- Purchase Orders
- Quotes

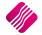

# **BUYOUT EXISTING STOCK ITEMS**

Buyout of existing stock items is done when the company usually carries the stock item, but doesn't have enough stock on-hand to fulfil the sale. Authorised personnel must phone other companies (possibly competing companies) or suppliers to get the price you will have to pay for the requested item.

The user will pay the selling price from the supplying company for the item, which will then become the cost price for the item in your books. This once-off cost price is much more than the cost price that you would usually pay for the item, if it is bought from the regular suppliers. The Buyout functionality ensures that this higher cost price doesn't affect the cost levels of the item in any way.

A buyout transaction will usually start in the Sales or Debtors department of a company. This customer wants an item that should be in store, but there are not enough on-hand quantities available for the sale. The user would like to help the customer to obtain the item, without losing the sale or customer to a competing company.

## PROCESSING USING BUYOUTS FOR EXISTING STOCK ITEMS

**NOTE**: Please note that the method of using Buyouts for an existing stock item, is the same for Invoices and Sales Orders.

In the example below, the screen displays the stock item (Sand Bag) with an on-hand of 50 but the customer would like to buy 55.

The customer doesn't want to wait for an order to be placed or to be delivered by our usual supplier sometime in the future. So instead of losing the whole sale we can sell the 50 we have and buyout the 5 we are short from a different supplier or even a competitor.

| Code   | Description    | Barcode | Main Supplier | Onhand |
|--------|----------------|---------|---------------|--------|
| APP001 | Appletiser     | APP001  | ABC001        | 0.00   |
| CEM001 | Cement         | CEM001  | ABC001        | 0.00   |
| CRE001 | Cream Soda Can | CRE001  | ABC001        | 0.00   |
| GRA001 | Grapetiser     | GRA001  | ABC001        | 0.00   |
| SAN001 | Sand Bag       | SAN001  | ABC001        | 50.00  |

After sourcing the item, the user can process the sales document and edit the existing item, to change it to a buyout item.

In our example we will be doing an Invoice but you can start with a Sales Order, and once the buyout item arrives on site you can covert the Sales Order to an Invoice.

From the IQ main menu $\rightarrow$  Processing  $\rightarrow$  Invoice

Capture all the items the customer wants to buy as per normal.

In our example the first line of our invoice (1) is for the 50 Sand Bags we have in stock. The second line (2) is for the 5 we need to buyout. For line two, type the item code (3) and press TAB to move to the next field then right click back on the item code (3) and you will see the "Edit Buyout Item" option (4).

|   | Code   |                    | Description  |
|---|--------|--------------------|--------------|
|   | SAN001 |                    | Sand Bag 👝 🚺 |
| * | 3      | Edit Buyout Item 4 | Sand Bag 2   |

Once the Edit Buyout Item option is selected, the following screen will appear:

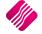

| Item Details :                                                        |                                                       |
|-----------------------------------------------------------------------|-------------------------------------------------------|
| Item Code                                                             | SAN001                                                |
| Item Description                                                      | SAND BAG - BUYOUT                                     |
| Retail Price Incl                                                     | R 130.00                                              |
| Latest Cost                                                           | R 85.00                                               |
| Average Cost                                                          | R 85.00                                               |
| Cost Excl                                                             | 100.00                                                |
| Cost Ind                                                              | R 115.00                                              |
| Major Department                                                      | 001 🔻 Coke                                            |
| Minor Department                                                      | 0001 🔻 Soft Drinks                                    |
| Buyout Details :                                                      |                                                       |
|                                                                       |                                                       |
| Source Document Link                                                  | Create New Purchase Order 🔹                           |
| Source Document Link<br>Choose Supplier                               | Create New Purchase Order  DDD001  DDD Distrubutors   |
|                                                                       |                                                       |
| Choose Supplier                                                       | DDD001  DDD Distrubutors                              |
| Choose Supplier<br>Supplier Stock Code                                | DDD001  DDD Distrubutors                              |
| Choose Supplier<br>Supplier Stock Code                                | DDD001  DDD Distrubutors                              |
| Choose Supplier<br>Supplier Stock Code<br>Delivery Comment            | DDD001  DDD Distrubutors SAND 1001                    |
| Choose Supplier<br>Supplier Stock Code<br>Delivery Comment<br>Comment | DDD001  DDD Distrubutors SAND 1001 not enough on hand |
| Choose Supplier<br>Supplier Stock Code<br>Delivery Comment            | DDD001  DDD Distrubutors SAND 1001                    |

The Buyout Item Details screen allows the user to see the item details as on the system and lets the user capture the actual cost (the price you pay) and supplier information.

|                   | -                                                                                 |
|-------------------|-----------------------------------------------------------------------------------|
| ITEM CODE         | The Stock item code on the stock list.                                            |
| ITEM DESCRIPTION  | The description of the item. You can add to this like we did with "Buyout"        |
| RETAIL PRICE INCL | The Selling price (Vat incl) of the item as per the system.                       |
| LATEST COST       | The latest cost of the item as per the system.                                    |
| AVERAGE COST      | The average cost of the item as per the system.                                   |
| COST EXCL         | The price the user will pay for the item when it is bought out, exclusive of VAT. |
| COST INCL         | The price the user will pay for the item when it is bought out, VAT included.     |
| MAJOR DEPARTMENT  | The major Department this stock item belongs to.                                  |
| MINOR DEPARTMENT  | The minor department of the stock item.                                           |

## **ITEM DETAILS**

#### **BUYOUT DETAILS**

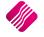

| SOURCE DOCUMENT<br>LINK | <ul> <li>As soon as the sales document is processed, a purchase order for the buyout item is automatically created. The user has two options:</li> <li>Create New Purchase Order</li> <li>Add Line To Existing Purchase Order</li> </ul> |  |  |
|-------------------------|----------------------------------------------------------------------------------------------------|--|--|
|                         |                                                                                                    |  |  |
| CHOOSE SUPPLIER         | The user can select the supplier account to use for the purchase of the buyout item.<br>Either an existing alternative supplier or a specially created Buyout creditor used for<br>all buyouts not done from existing suppliers.         |  |  |
| SUPPLIER STOCK CODE     | If the supplier has different codes for the item, the supplier stock code can ensure that the correct item is bought and delivered.                                                                                                    |  |  |
| DELIVERY COMMENT        | If there are specific instructions regarding the delivery of the item, it can be captured in this field.                                                                                                    |  |  |
| COMMENT                 | If there are any comments to be added to the buyout item, it can be captured in this space.                                                                                                    |  |  |
| ORDER NUMBER            | An Order Number is needed, to enable the user to follow up on the transaction.                                                                                                    |  |  |
| APPROVED BY USER ID     | The user ID of the person authorizing the buyout. The authorized user can be selected from the drop-down menu                                                                                                    |  |  |

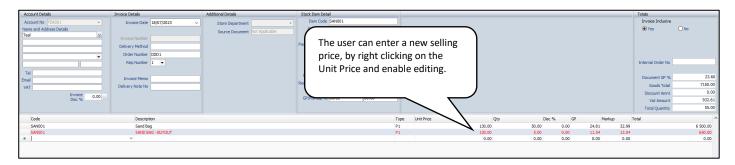

**NOTE**: The Buyout item is listed in red on the sales document and the other items are listed in black.

As soon as the sales transaction is processed, a purchase order is automatically generated for the buyout item.

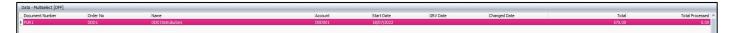

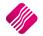

#### PURCHASE ORDER AUTOMATICALLY GENERATED

The purchase order was automatically generated, once the sales transaction (sales order or invoice) was completed.

| Account Details   | P/Order Details                                           | Additional Details   | Stock Item Detail                                                                                                    | Ĭ.   |            |         |        |        | Totals                   |          |
|-------------------|-----------------------------------------------------------|----------------------|----------------------------------------------------------------------------------------------------|------|------------|---------|--------|--------|--------------------------|----------|
| Account No DDD001 | P/Order Date 18/07/2023 ~<br>Estimate Del Date ~          | Store Department 🗸 👻 | Item Code SAN001<br>Description Sand Bag                                                                                                    |      |            |         |        |        | P/Order Indus<br>• Yes   | No No    |
| DDD Distrubutors  | P/Order Number PUR 1.1 Delivery Method Order Number DDD 1 |                      | Pack Size         1           Pack Description         SKG           Dept/Group         001         0001           SO/PUR/SDN         0         [5         0 |      |            |         |        |        | Internal Order 1         | 10       |
| Tel Email VAT     | P/Order Memo<br>Delivery Note No                          |                      | Delveries 0                                                                                                    |      |            |         |        |        | Goods To!<br>Discount Am |          |
| P/Order 0.00      |                                                           |                      |                                                                                                    |      |            |         |        |        | Vat Amou<br>Total Quanti | nt 75.00 |
| Code              | Description                                               | 1                    | 10                                                                                                    | Туре | Unit Price | Ord Qty | Remain | Disc % | Total                    | 1        |
| > SAN001          | SAND BAG - BUYOUT                                         |                      |                                                                                                    | PO   |            | 115.00  | 5.00   | 5.00   | 0.00                     | 575.00   |

The buyout item is listed in red on the purchase order.

The user can now get the item from the supplier and process a goods receiving voucher (GRV) where the buyout item will also be listed in red.

Below you will see that the buyout transactions did not affect the on-hand or the cost levels of the stock item. The only GRV affecting the cost levels is the very first one for the 50 and not the buyout one for 5.

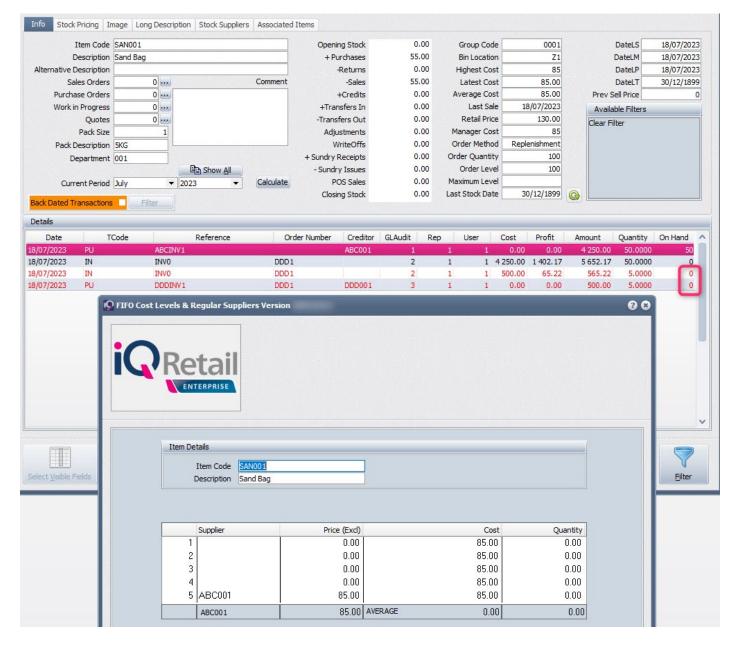

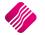

## **BUYOUT NON-STOCK ITEMS**

Buyouts of non-stock items are done when the company doesn't usually carry the requested item in their stock list, but a customer wants the user to buy the item out from another company, to complete the sale.

**EXAMPLE**: The customer is buying a TV but the company doesn't sell wall mounting brackets and the customer needs to buy one. The user will then buy the wall mounting bracket from another company, to complete the sale. In other words, the user will buy the needed item for the customer, instead of letting the customer leave the store and maybe lose the sale of the TV.

## **BUYOUT ITEM**

One Buyout item can be created to be used as an item not listed as a stock item, but needs to be bought. This item code can be used for multiple transactions, as there is no cost or selling prices captured on the item. A buyout stock item works like a non-stock item, it doesn't display any on-hand value and doesn't affect the company's stock value.

From the IQ main menu  $\rightarrow$  Stock  $\rightarrow$  Maintenance  $\rightarrow$  Add.

| Item Information              |             |                      | Item Specifications                |          |       | Item Settings                                       |
|-------------------------------|-------------|----------------------|------------------------------------|----------|-------|-----------------------------------------------------|
| Item Code                     | BUY001      |                      | Generic Type                       | -        |       |                                                     |
| Description                   | BUYOUT      |                      | Brand                              | •        |       |                                                     |
| Alternative Description       |             |                      | Model                              | <b>•</b> |       | Disallow Decimals 🗹 Tick to Disallow                |
| Barcode                       | BUY001      |                      | Technical                          | <b>•</b> |       | Section 7 Exempt Tick for Yes                       |
| General Code                  |             |                      |                                    |          |       | ABC Classification Not Defined                      |
| Status                        |             | ▼                    | Constant Descriptions              | -        |       | Override GRV Label Qty Override                     |
| Stock Type                    |             | •                    | Supplier Department<br>Tariff Code | -        |       | Exclude from Extra Charge<br>Cost Allocation on GRV |
| Item Category                 | Buyout Item |                      | Material                           |          |       | Cost Allocation on GRV                              |
| tem Categorisation            |             |                      | Assembly Type                      | •        |       |                                                     |
| Major Department              | 010 -       | Non Stock - Periodic | Import Type                        | •        |       |                                                     |
| Minor Department              | · · · ·     |                      | Colour Detailed                    |          |       |                                                     |
| Categories                    |             |                      | Inco Terms                         |          |       | Ignore "Quantity Change" Tick for Yes               |
| Ranges                        |             |                      | Guarantee Terms                    |          |       | becanty overhae                                     |
| Cycle                         | -           |                      | Buyer                              | <b>•</b> |       | Item Price Settings                                 |
| Vat Rate                      | 1           | •                    |                                    |          |       | -                                                   |
|                               |             |                      |                                    |          |       | Allow Selling under cost Tick for Yes               |
| item Storage                  | [           |                      |                                    |          |       | Allow Selling Into Negative Tick for Yes            |
| DC Item Code                  |             |                      | Default Line Rep                   | •        |       | Allow Discount Click for Options                    |
| Storage / BIN Location        |             |                      |                                    |          |       |                                                     |
| Pack Size<br>Pack Description | 1           | 0.00000              |                                    |          |       |                                                     |
| Pack Description              | <u> </u>    |                      | J                                  |          |       |                                                     |
|                               |             |                      |                                    |          |       | Item Status Settings                                |
| /olumetrics                   |             |                      | Load / Storage Dimen               | sions    |       | Item on Hold 🗌 Click for Options                    |
| nit of Measure(Holding)       | Units       | <b>•</b>             | Weight                             |          | 0.000 | Set Dormant (Days)                                  |
| Unit of Measure(Input)        |             | <b>•</b>             | Length                             |          | 0.000 |                                                     |
|                               |             |                      | Width                              |          | 0.000 | Scale Item Tick for Yes                             |
|                               |             |                      | Height                             |          | 0.000 |                                                     |

IMPORTANT: Select the Item Category as Buyout Item.

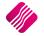

| Prices Type              | Exclusive         | Inclusive | Markup %    | G.P. % | Markup %<br>(Latest Cost) | G.P %<br>(Latest Cost) | Markup %<br>(Future Cost) | G.P %<br>(Future Cost) |      |
|--------------------------|-------------------|-----------|-------------|--------|---------------------------|------------------------|---------------------------|------------------------|------|
| Retail Price             | 0.0000            | 0.00      | 0.00        | 0.00   | 0.00                      | 0.00                   | 0.00                      | 0.00                   |      |
| Wholesale Price          | 0.0000            | 0.00      | 0.00        | 0.00   | 0.00                      | 0.00                   | 0.00                      | 0.00                   |      |
| Alternative Price 1      | 0.0000            | 0.00      | 0.00        | 0.00   | 0.00                      | 0.00                   | 0.00                      | 0.00                   |      |
| Alternative Price 2      | 0.0000            | 0.00      | 0.00        | 0.00   | 0.00                      | 0.00                   | 0.00                      | 0.00                   |      |
| Alternative Price 3      | 0.0000            | 0.00      | 0.00        | 0.00   | 0.00                      | 0.00                   | 0.00                      | 0.00                   |      |
| Alternative Price 4      | 0.0000            | 0.00      | 0.00        | 0.00   | 0.00                      | 0.00                   | 0.00                      | 0.00                   |      |
| Alternative Price 5      | 0.0000            | 0.00      | 0.00        | 0.00   | 0.00                      | 0.00                   | 0.00                      | 0.00                   |      |
| Alternative Price 6      | 0.0000            | 0.00      | 0.00        | 0.00   | 0.00                      | 0.00                   | 0.00                      | 0.00                   |      |
| Alternative Price 7      | 0.0000            | 0.00      | 0.00        | 0.00   | 0.00                      | 0.00                   | 0.00                      | 0.00                   |      |
| Alternative Price 8      | 0.0000            | 0.00      | 0.00        | 0.00   | 0.00                      | 0.00                   | 0.00                      | 0.00                   |      |
| ommended Retail Based On |                   |           |             |        | Pricing                   |                        |                           |                        |      |
|                          | I G.P % Not Assig | ned       |             |        |                           | mmended GP%            |                           |                        | _    |
| Cost Level 1             | 0.00              |           | erage Cost  | 0.00   |                           | e Variant Group        | •                         |                        | 0.   |
| Cost Level 2             | 0.00              |           | Latest Cost | 0.00   | Price                     | e vanant Group         | •                         |                        |      |
| Cost Level 3             | 0.00              |           | Base Cost   | 0.00   |                           | Future Cost            |                           |                        | 0    |
| Cost Level 4             | 0.00              | F         | Future Cost | 0.00   | Cost a                    | s % of sellprice       |                           |                        | b.00 |
| Cost Level 5             | 0.00              | Pre       | evious Cost | 0.00   |                           | Use Fixed Cost         | Tick for Yes              |                        |      |
|                          |                   | Ma        | nager Cost  | 0.00   |                           |                        |                           |                        |      |

## **PROCESSING USING NON-STOCK BUYOUTS**

Using our example of buying a wall mounting bracket for a customer: We do not have wall mounting brackets in our stock list, but in order to make the sale of the TV we will source the wall mounting bracket for them.

The non-stock item "Buyout" has been created on the stock list.

| Code   | Description    | Barcode | Dept | Onhand |
|--------|----------------|---------|------|--------|
| APP001 | Appletiser     | APP001  | 001  | 0.00   |
| BUY001 | BUYOUT         | BUY001  | 010  | 0.00   |
| CEM001 | Cement         | CEM001  | 002  | 0.00   |
| CRE001 | Cream Soda Can | CRE001  | 001  | 0.00   |
| GRA001 | Grapetiser     | GRA001  | 001  | 0.00   |
| SAN001 | Sand Bag       | SAN001  | 001  | 0.00   |
| STV001 | Smart TV 55"   | STV001  | 005  | 2.00   |

**NOTE**: Please note that the method of using Buyouts as a non-stock item, is the same for Invoices and Sales Orders.

In our example we will be doing an Invoice but you can start with a Sales Order, and once the buyout item arrives on site you can covert the Sales Order to an Invoice.

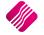

From the IQ main menu  $\rightarrow$  Processing  $\rightarrow$  Invoices

Select the Buyout item and enter, the below screen will pop up. The user can edit the item description and change the information to what is required. This edited description will then appear on the sales order and/or invoice and the purchase order.

| Item Code            | BUY001                         |
|----------------------|--------------------------------|
| Item Description     | BUYOUT - WALL MOUNT FOR TV     |
| Retail Price Incl    | R 0.00                         |
| Latest Cost          | R 0.00                         |
| Average Cost         | R 0.00                         |
| Cost Excl            | 500.00                         |
| Cost Incl            | R 575.00                       |
| Major Department     | 010 - Non Stock - Periodic     |
| Minor Department     |                                |
| Buyout Details :     |                                |
| Source Document Link | Create New Purchase Order 🔹    |
| Choose Supplier      | XYZ001   XYZ Resellers         |
| Supplier Stock Code  | WMB55                          |
| Delivery Comment     | Deliver it with the TV         |
|                      |                                |
| Comment              | Wall mounted TV bracket for TV |
|                      |                                |
| Order Number         | XYZ1001                        |
| Approved By User ID  | 1 -                            |
| Approved by Oser ID  | · ·                            |
|                      |                                |

The Buyout Item Details screen allows the user to see the item details as on the system and lets the user capture the actual cost (the price you pay, exclusive of VAT) and supplier information.

| ITEM CODE         | The Stock item code on the stock list.                                                |
|-------------------|---------------------------------------------------------------------------------------|
| ITEM DESCRIPTION  | The description of the item. You can add to this like we did with "Wall Mount for TV" |
| RETAIL PRICE INCL | The Selling price (Vat incl) of the item as per the system.                           |
| LATEST COST       | The latest cost of the item as per the system.                                        |
| AVERAGE COST      | The average cost of the item as per the system.                                       |

#### **ITEM DETAILS**

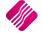

| COST EXCL        | The price the user will pay for the item when it is bought out, exclusive of VAT. |
|------------------|-----------------------------------------------------------------------------------|
| COST INCL        | The price the user will pay for the item when it is bought out, VAT included.     |
| MAJOR DEPARTMENT | The major Department this stock item belongs to.                                  |
| MINOR DEPARTMENT | The minor department of the stock item.                                           |

#### **BUYOUT DETAILS**

| SOURCE DOCUMENT<br>LINK | <ul> <li>As soon as the sales document is processed, a purchase order for the buyout item is automatically created. The user has two options:</li> <li>Create New Purchase Order</li> <li>Add Line To Existing Purchase Order</li> </ul> |
|-------------------------|----------------------------------------------------------------------------------------------------|
| CHOOSE SUPPLIER         | The user can select the supplier account to use for the purchase of the buyout item.<br>Either an existing alternative supplier or a specially created Buyout creditor used for<br>all buyouts not done from existing suppliers.         |
| SUPPLIER STOCK CODE     | If the supplier has different codes for the item, the supplier stock code can ensure that the correct item is bought and delivered.                                                                                                    |
| DELIVERY COMMENT        | If there are specific instructions regarding the delivery of the item, it can be captured in this field.                                                                                                    |
| COMMENT                 | If there are any comments to be added to the buyout item, it can be captured in this space.                                                                                                    |
| ORDER NUMBER            | An Order Number is needed, to enable the user to follow up on the transaction.                                                                                                    |
| APPROVED BY USER ID     | The user ID of the person authorizing the buyout. The authorized user can be selected from the drop-down menu                                                                                                    |

Below you can see our amended description and our added price (what we are charging the customer). Since the price of this stock item is zero in the system you can just type the new price in when you get to the Unit Price field. If you need to change the price you can just right click it and Enable Editing then enter a new price.

| Document Details                                                                                                  |                                                                                                    |                                                        |                                                                                                    |            |           |        |      |       |                                                                                                    |                                                                                        |
|----------------------------------------------------------------------------------------------------|----------------------------------------------------------------------------------------------------|--------------------------------------------------------|----------------------------------------------------------------------------------------------------|------------|-----------|--------|------|-------|----------------------------------------------------------------------------------------------------|----------------------------------------------------------------------------------------|
| Account Details                                                                                                   | Invoice Details                                                                                                    | Additional Details                                     | Stock Item Detail                                                                                                    |            |           |        |      |       | Totals                                                                                                    |                                                                                        |
| Account No [04501 ] - Nume and Address Detais Green Tel Tel Tel UAT Invoice 0.00 0 00 0 0 0 0 0 0 0 0 0 0 0 0 0 0 | Invoice Date 1907/2023    Invoice Ranber Delerry Method  Criefer Runker I  Invoice Ranker I  Invoice Ranker I  Invoice Ranke Delevery Note No | Store Department v<br>Source Department tot Applicable | Item Code         BUTYOIT           Pack Stars         0           Pack Stars         0           Description         0           Sci#LR,Sci#L         0           Device Stars         0           Device Stars         0           Device Stars         0           Device Stars         0           Device Stars         0           Device Stars         0           Current Stats         0           Get Markup %         00.00 |            |           |        |      |       | Invoice Indusiv<br>O Yes<br>Internal Order N<br>Document GP 3<br>Goods Tota<br>Discount Am<br>Vat Amoun<br>Total Quantit | <ul> <li>No</li> <li>66.65</li> <li>17991.30</li> <li>0.00</li> <li>2698.70</li> </ul> |
| Code                                                                                                    | Description                                                                                                    |                                                        | Туре                                                                                                    | Unit Price | Qty       | Disc % | GP   | Marku | p Total                                                                                                    | ^                                                                                      |
| STV001                                                                                                    | Smart TV 55*                                                                                                    |                                                        | P1                                                                                                    |            | 17 391.30 | 1.00   | 0.00 | 68.38 | 216.21                                                                                                    | 17 391.30                                                                              |
| BUY001                                                                                                    | BUYOUT - WALL MOUNT FOR TV                                                                                                    |                                                        | œ                                                                                                    |            | 600.00    | 1.00   | 0.00 | 16.67 | 20.00                                                                                                    | 600.00                                                                                 |
| *                                                                                                    | ~                                                                                                    |                                                        |                                                                                                    |            | 0.00      | 0.00   | 0.00 | 0.00  | 0.00                                                                                                    | 0.00                                                                                   |

**NOTE**: The Buyout item is listed in red on the sales document. All the other items are listed in black.

As soon as the sales transaction is processed, a purchase order is automatically generated for the buyout item.

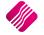

#### PURCHASE ORDER AUTOMATICALLY GENERATED

The purchase order was automatically generated, once the sales transaction (sales order or invoice) was completed.

|                         | Sort Order                                                                                                    | Show Which                                   | Select Layout                                                                                                    | Legend                                                        |         |            |          |              | Available Filters |               |
|-------------------------|----------------------------------------------------------------------------------------------------|----------------------------------------------|----------------------------------------------------------------------------------------------------|---------------------------------------------------------------|---------|------------|----------|--------------|-------------------|---------------|
|                         | Default     Order Date     Account     Invoiced Date     Account Name     Order Number     Order Number     Document     Document     Document     Document | <ul> <li>Current</li> <li>History</li> </ul> | Purchase Orders - Layout 1     Purchase Orders - Layout 2     Purchase Orders - Layout 2     Purchase Orders - Layout 4     Purchase Orders - Layout 4     Purchase Orders - Layout 6 | Partially Invoiced<br>Fully Invoiced<br>Locked by User<br>SDN |         |            |          |              | Clear File        |               |
| ata - Multiselect [OFF] |                                                                                                    |                                              |                                                                                                    |                                                               |         |            |          |              |                   |               |
| Document Number         | Order No Name                                                                                                    |                                              |                                                                                                    |                                                               | Account | Start Date | GRV Date | Changed Date | Total             | Total Process |
| PUR3                    | XYZ1001 XYZ Reseli                                                                                                    |                                              |                                                                                                    |                                                               |         |            |          |              | 575.00            |               |

The buyout item is listed in red on the purchase order and on the goods receiving voucher.

**NOTE**: The user can change the quantity on the purchase order, to order a bigger quantity than what was sold.

| Document Details                                                                         |                                                                                                    |                                        |                 |       |            |         |        |        |                                                                                                    |                                  |
|------------------------------------------------------------------------------------------|----------------------------------------------------------------------------------------------------|----------------------------------------|-----------------|-------|------------|---------|--------|--------|----------------------------------------------------------------------------------------------------|----------------------------------|
| Account No (2001 V)<br>Nome and Address Details<br>V/2 Reselers V<br>Tel<br>Ensal<br>VAT | P)Order Details         P)Order Details           P)Order Data         1507/2023         ~           Estimate Del Date         ~         ~           P/Order Number         P(25.1)         ~           Delvery Nette         YZ 3001         ~           P/Order Memo | Additional Details Stare Department  * | Stock Immo Real |       |            |         |        |        | Totals<br>P/Order Indusiv<br>© Yes<br>Internal Order No<br>Goods Total<br>Discount Amnun<br>Vat Amount<br>Total Quantity | O No<br>575.00<br>0.000<br>75.00 |
| Code                                                                                     | Description                                                                                                    |                                        | T               | ype I | Unit Price | Ord Qty | Remain | Disc % | Total                                                                                                    | ^                                |
| BUY001                                                                                   | BUYOUT - WALL MOUNT FOR TV                                                                                                    |                                        | P               | io o  | 575.       | 00      | 1.00   | 1.00   | 0.00                                                                                                    | 575.00                           |

The user can now get the item from the supplier and process a goods receiving voucher (GRV).

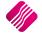

When the user does a stock enquiry after the buyout transaction on the buyout item, all the quantities, prices and costs are still zero.

| Sales Orders 0 000<br>Purchase Orders 0 000<br>Work in Progress 0 000<br>Pack Size 0 0<br>Pack Size 0 0<br>Pack Description 0<br>Department 010 0<br>Current Period July 2023<br>ack Dated Transactions Filter 0<br>etails<br>Date TCode Reference<br>07/2023 IN INV1                                      | Comment<br>Comment<br>Calculate<br>rence Orc<br>XYZ10<br>XYZ10<br>XYZ10 | 01                                                                                                    | 1.00<br>0.00<br>1.00<br>0.00<br>0.00<br>0.00<br>0.00<br>0.00        | Group Code<br>Bin Location<br>Highest Cost<br>Latest Cost<br>Latest Cost<br>Retail Price<br>Manager Cost<br>Order Method<br>Order Quantity<br>Order Level<br>Maximum Level<br>Last Stock Date | 0<br>0.00<br>19/07/2023<br>0.00<br>0<br>Replenishment<br>0<br>0<br>0<br>30/12/1899    | Cle            | DateLM<br>DateLP<br>DateLT<br>rev Sell Price<br>Available Filters<br>ear Filter | 19/07/202<br>19/07/202 |
|----------------------------------------------------------------------------------------------------|-------------------------------------------------------------------------|----------------------------------------------------------------------------------------------------|---------------------------------------------------------------------|----------------------------------------------------------------------------------------------------|---------------------------------------------------------------------------------------|----------------|---------------------------------------------------------------------------------|------------------------|
| Viternative Description<br>Sales Orders 0 0 00<br>Purchase Orders 0 0 00<br>Quotes 0 0 00<br>Pack Size 0 0<br>Pack Size 0 0<br>Pack Description 0<br>Department 010 0<br>Current Period July 2023<br>ack Dated Transactions Filter<br>etails<br>Date TCode Refe<br>107/2023 IN INV1<br>107/2023 PU XYZINV3 | ow Al Calculate                                                         | -Sales<br>+Credits<br>+Transfers In<br>-Transfers Out<br>Adjustments<br>WriteOffs<br>+ Sundry Issues<br>POS Sales<br>Closing Stock<br>er Number Creditor<br>01      | 1.00<br>0.00<br>0.00<br>0.00<br>0.00<br>0.00<br>0.00<br>0.00        | Latest Cost<br>Average Cost<br>Last Sale<br>Retail Price<br>Manager Cost<br>Order Method<br>Order Quantity<br>Order Level<br>Maximum Level<br>Last Stock Date                                 | 0.00<br>0.00<br>19/07/2023<br>0.00<br>0<br>Replenishment<br>0<br>0<br>0<br>30/12/1899 | Cle            | DateLT                                                                          |                        |
| Sales Orders 0 m<br>Purchase Orders 0 m<br>Work in Progress 0 m<br>Quotes 0 m<br>Pack Size 0<br>Pack Description 0<br>Department 010 2023<br>current Period July 2023<br>ack Dated Transactions Filter<br>etails<br>Date TCode Refe<br>107/2023 IN INV1<br>107/2023 PU XYZINV3                             | ow Al Calculate                                                         | +Credits<br>+Transfers In<br>-Transfers Out<br>Adjustments<br>WriteOffs<br>+ Sundry Receipts<br>- Sundry Issues<br>POS Sales<br>Closing Stock<br>er Number Creditor | 0.00<br>0.00<br>0.00<br>0.00<br>0.00<br>0.00<br>0.00<br>0.0         | Latest Cost<br>Average Cost<br>Last Sale<br>Retail Price<br>Manager Cost<br>Order Method<br>Order Quantity<br>Order Level<br>Maximum Level<br>Last Stock Date                                 | 0.00<br>19/07/2023<br>0.00<br>0<br>Replenishment<br>0<br>0<br>0<br>30/12/1899         | Cle            | rev Sell Price                                                                  |                        |
| Work in Progress Quotes Quotes Pack Size O Pack Size O Pack Description Department 010 Current Period Uuly 2023 ack Dated Transactions Fitter etails Date TCode Refe (07/2023 IN INV1 (07/2023 IN INV1 CURRENT INV1 INV1 INV1 INV1 INV1 INV1 INV1 INV1                                                     | Calculate rence Orc XYZ10                                               | +Transfers In<br>-Transfers Out<br>Adjustments<br>WriteOffs<br>+ Sundry Receipts<br>- Sundry Issues<br>POS Sales<br>Closing Stock<br>ler Number Creditor<br>01      | 0.00<br>0.00<br>0.00<br>0.00<br>0.00<br>0.00<br>0.00<br>0.0         | Last Sale<br>Retail Price<br>Manager Cost<br>Order Method<br>Order Quantity<br>Order Level<br>Maximum Level<br>Last Stock Date                                                                | 19/07/2023<br>0.00<br>0<br>Replenishment<br>0<br>0<br>0<br>30/12/1899                 | Cle            | Available Filters                                                               |                        |
| Quotes 0 m<br>Pack Size 0<br>Pack Description 0<br>Department 010 0<br>Current Period July 2023<br>ack Dated Transactions Filter<br>etails<br>Date TCode Refe<br>107/2023 IN INV1<br>107/2023 PU XYZINV3                                                                                                   | Calculate rence Orc XYZ10                                               | -Transfers Out<br>Adjustments<br>WriteOffs<br>+ Sundry Receipts<br>- Sundry Issues<br>POS Sales<br>Closing Stock<br>ler Number Creditor<br>01                       | 0.00<br>0.00<br>0.00<br>0.00<br>0.00<br>0.00<br>0.00<br>GLAudit Rep | Retail Price<br>Manager Cost<br>Order Method<br>Order Quantity<br>Order Level<br>Maximum Level<br>Last Stock Date                                                                             | 0.00<br>0<br>Replenishment<br>0<br>0<br>30/12/1899                                    | Cle            | aar Filter                                                                      |                        |
| Pack Size 0<br>Pack Description Department 010<br>Current Period July 2023<br>ack Dated Transactions Filter<br>etails<br>Date TCode Refe<br>107/2023 IN INV1<br>107/2023 PU XYZINV3                                                                                                    | Calculate rence Orc XYZ10                                               | Adjustments<br>WriteOffs<br>+ Sundry Receipts<br>- Sundry Issues<br>POS Sales<br>Closing Stock<br>ler Number Creditor<br>01                                         | 0.00<br>0.00<br>0.00<br>0.00<br>0.00<br>0.00<br>GLAudit Rep         | Manager Cost<br>Order Method<br>Order Quantity<br>Order Level<br>Maximum Level<br>Last Stock Date                                                                                             | 0<br>Replenishment<br>0<br>0<br>30/12/1899                                            | Cle            | aar Filter                                                                      |                        |
| Pack Size 0<br>Pack Description 0<br>Department 010 0<br>Current Period 0uly v 2023<br>ick Dated Transactions Filter<br>tails<br>Date TCode Refe<br>07/2023 IN INV1<br>07/2023 PU XYZINV3                                                                                                    | Calculate rence Orc XYZ10                                               | WriteOffs<br>+ Sundry Receipts<br>- Sundry Issues<br>POS Sales<br>Closing Stock<br>ler Number Creditor<br>01                                                        | 0.00<br>0.00<br>0.00<br>0.00<br>GLAudit Rep                         | Order Method<br>Order Quantity<br>Order Level<br>Maximum Level<br>Last Stock Date                                                                                                    | Replenishment<br>0<br>0<br>0<br>30/12/1899                                            | <u>@</u>       |                                                                                 |                        |
| Department 010<br>Current Period July  2023<br>Ack Dated Transactions Filter<br>Date TCode Refe<br>07/2023 IN INV1<br>107/2023 PU XYZINV3                                                                                                    | Calculate rence Orc XYZ10                                               | + Sundry Receipts<br>- Sundry Issues<br>POS Sales<br>Closing Stock<br>ler Number Creditor<br>01                                                                     | 0.00<br>0.00<br>0.00<br>GLAudit Rep                                 | Order Quantity<br>Order Level<br>Maximum Level<br>Last Stock Date                                                                                                    | 0<br>0<br>30/12/1899                                                                  |                |                                                                                 |                        |
| Current Period July  2023 ack Dated Transactions Filter Date TCode Refe 07/2023 IN INV1 107/2023 PU XYZINV3                                                                                                    | Calculate rence Orc XYZ10                                               | - Sundry Issues<br>POS Sales<br>Closing Stock<br>ler Number Creditor<br>01                                                                                          | 0.00<br>0.00<br>0.00                                                | Order Level<br>Maximum Level<br>Last Stock Date                                                                                                    | 0<br>0<br>30/12/1899                                                                  |                |                                                                                 |                        |
| Current Period July 2023<br>ack Dated Transactions Filter<br>etails<br>Date TCode Refe<br>107/2023 IN INV1<br>107/2023 PU XYZINV3                                                                                                    | Calculate rence Orc XYZ10                                               | POS Sales<br>Closing Stock<br>ler Number Creditor<br>01                                                                                                    | 0.00<br>0.00<br>GLAudit Rep                                         | Maximum Level                                                                                                    | 0<br>30/12/1899                                                                       |                |                                                                                 |                        |
| Current Period July 2023<br>ack Dated Transactions Filter<br>tails<br>Date TCode Refe<br>07/2023 IN INV1<br>107/2023 PU XYZINV3                                                                                                    | Calculate rence Orc XYZ10                                               | Closing Stock                                                                                                    | 0.00<br>GLAudit Rep                                                 | Last Stock Date                                                                                                    | 30/12/1899                                                                            |                |                                                                                 |                        |
| ack Dated Transactions Filter<br>tails<br>Date TCode Refe<br>107/2023 IN INV1<br>107/2023 PU XYZINV3                                                                                                    | rence Orc<br>XYZ10                                                      | ler Number Creditor                                                                                                    | GLAudit Rep                                                         |                                                                                                    |                                                                                       |                |                                                                                 |                        |
| etails<br>Date TCode Refe<br>07/2023 IN INV1<br>07/2023 PU XYZINV3                                                                                                    | XYZ10                                                                   | ler Number Creditor                                                                                                    |                                                                     | User C                                                                                                    | ost Profit                                                                            |                |                                                                                 |                        |
| (m)                                                                                                    | XYZ 10                                                                  |                                                                                                    |                                                                     | 1 1 5                                                                                                    | 00.00 100.00                                                                          |                | 0.00 1.0000                                                                     |                        |
| 07/2023 PU XYZINV3                                                                                                    |                                                                         |                                                                                                    | 6                                                                   |                                                                                                    |                                                                                       | Amoun          |                                                                                 | On Hand                |
| (m)                                                                                                    | XYZ10                                                                   | 01 XYZ001                                                                                                    | 7                                                                   | 1 1                                                                                                    | 0.00 0.00                                                                             |                | 0.00 1.0000                                                                     |                        |
| ENTERPR                                                                                                    | SE                                                                      |                                                                                                    |                                                                     |                                                                                                    |                                                                                       |                |                                                                                 |                        |
|                                                                                                    |                                                                         |                                                                                                    |                                                                     |                                                                                                    |                                                                                       |                |                                                                                 |                        |
| Item Details                                                                                                    |                                                                         |                                                                                                    |                                                                     |                                                                                                    |                                                                                       | _              |                                                                                 |                        |
| Item C                                                                                                    | ode BUY001                                                              |                                                                                                    |                                                                     |                                                                                                    |                                                                                       |                |                                                                                 |                        |
|                                                                                                    |                                                                         |                                                                                                    |                                                                     |                                                                                                    |                                                                                       |                |                                                                                 |                        |
| Descrip                                                                                                    | tion BUYOUT                                                             |                                                                                                    |                                                                     |                                                                                                    |                                                                                       |                |                                                                                 | V                      |
| Descrip                                                                                                    | tion BUYOUT                                                             |                                                                                                    |                                                                     |                                                                                                    |                                                                                       |                |                                                                                 |                        |
|                                                                                                    | tion BUYOUT                                                             |                                                                                                    |                                                                     |                                                                                                    |                                                                                       |                |                                                                                 | Eilter                 |
|                                                                                                    | tion BUYOUT                                                             | _                                                                                                    |                                                                     |                                                                                                    |                                                                                       | _              |                                                                                 | Eilter                 |
|                                                                                                    |                                                                         | Price (Exd)                                                                                                    |                                                                     | Cost                                                                                                    | Quan                                                                                  | ity            |                                                                                 | Eilter                 |
| ect Visible Field:                                                                                                    |                                                                         | Price (Excl)                                                                                                    |                                                                     | Cost<br>0.00                                                                                                    |                                                                                       | tity<br>00     | ŀ                                                                               | Eilter                 |
| ect Visible Fields                                                                                                    |                                                                         | 0.00                                                                                                    |                                                                     | 0.00                                                                                                    | 0.                                                                                    | 00             | ŀ                                                                               | Eilter                 |
| ect Visible Fields                                                                                                    |                                                                         | 0.00                                                                                                    |                                                                     | 0.00<br>0.00                                                                                                    | 0.<br>0.                                                                              | 00<br>00       | ·                                                                               | Eilter                 |
| ect Visible Fields                                                                                                    |                                                                         | 0.00<br>0.00<br>0.00                                                                                                    |                                                                     | 0.00<br>0.00<br>0.00                                                                                                    | 0.<br>0.<br>0.                                                                        | 00<br>00<br>00 |                                                                                 | Eilter                 |
| lect Visible Fields                                                                                                    |                                                                         | 0.00                                                                                                    |                                                                     | 0.00<br>0.00                                                                                                    | 0.<br>0.<br>0.<br>0.                                                                  | 00<br>00       |                                                                                 | Eilter                 |
| ect Visible Fields                                                                                                    |                                                                         |                                                                                                    |                                                                     |                                                                                                    |                                                                                       |                | •                                                                               | Eilter                 |

--- End of document ---

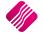